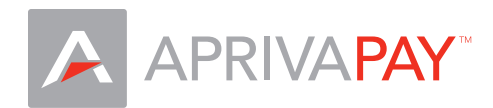

## ID TECH UniMag Card Reader Setup Guide

## Plug the Unimag MSR into your iPhone

- Before launching AprivaPay, insert UniMag and turn up volume to maximum level (this is the headphone volume)
- Remove UniMag and turn down volume to lowest level (this is the speaker volume)
- Reinsert UniMag and launch AprivaPay

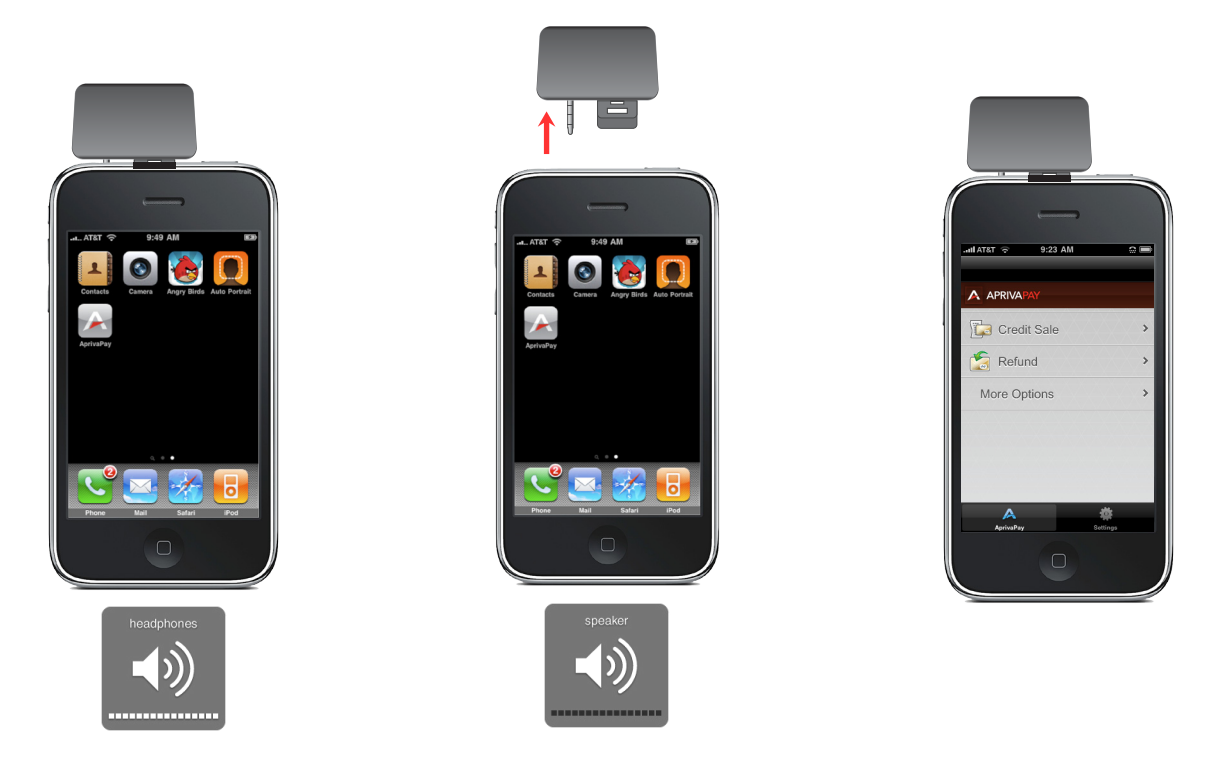

## Configure your MSR in AprivaPay

When signed into AprivaPay, tap Settings at the bottom of the screen, and then tap Card Readers. Verify that Unimag Card Reader is selected with a check in the Connected Card Readers section. Tap AprivaPay to exit Settings.

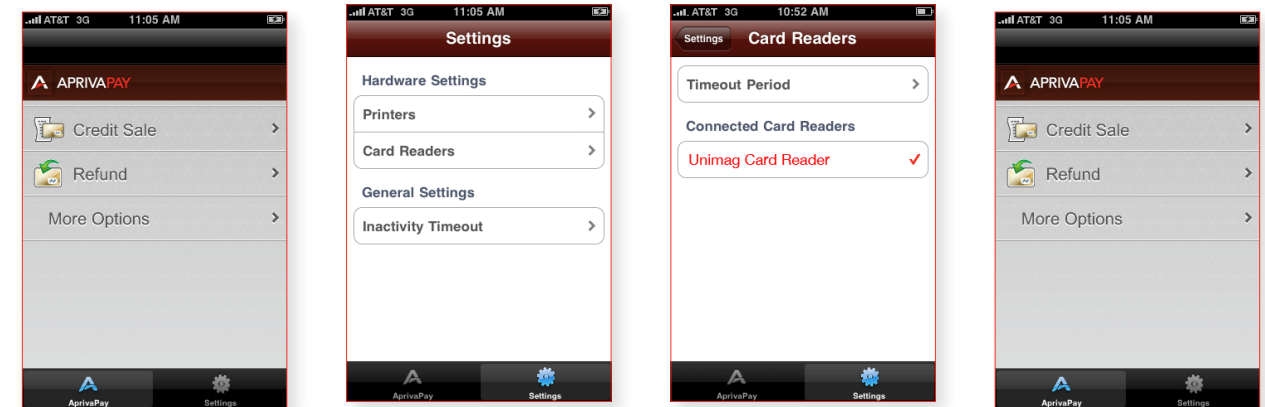